## **OneDrive使用容量の確認方法(ブラウザ)**

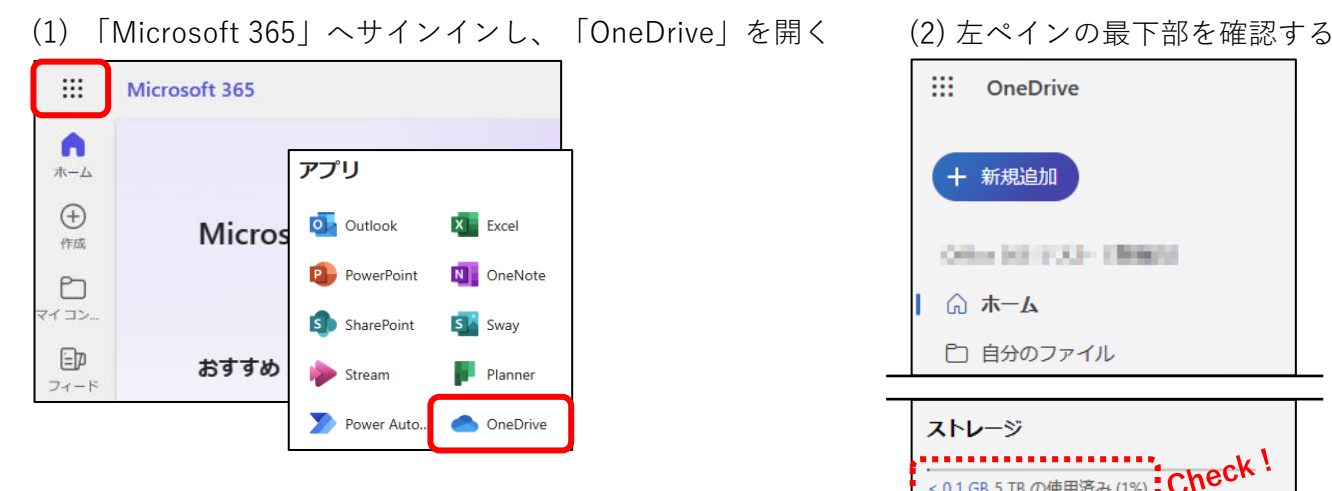

 $\cdots$  OneDrive + 新規追加 Other Int. 1933-1988 (1) △ ホーム ← 自分のファイル ストレージ 

## **OneDrive使用容量の確認方法(OneDriveアプリ)**

(1) 「OneDrive - 島根大学」を開く

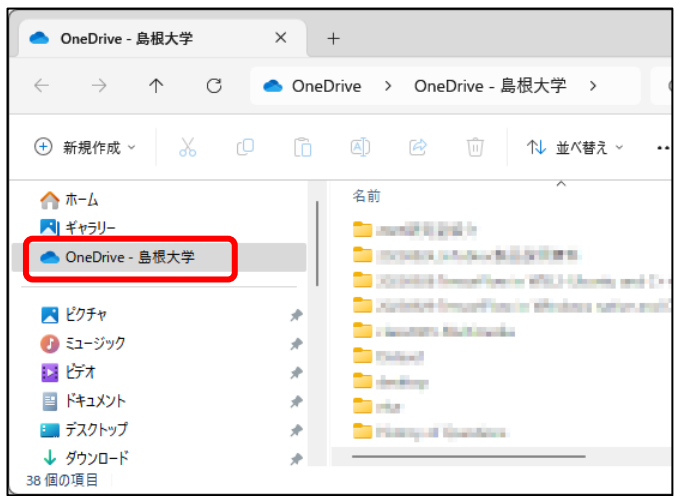

(2) 「OneDrive」をクリックする

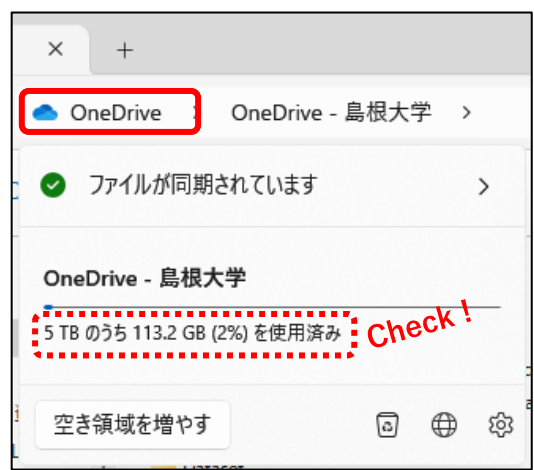